# Announcing IntelliConnect® version 2.1

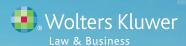

Introducing IntelliConnect® 2.1, the newest evolution in online research from Wolters Kluwer Law & Business.

In 2009, Wolters Kluwer Law & Business' forward-thinking approach enabled us to become the first to market with global search capabilities via the IntelliConnect platform—

a more efficient way to locate legal and tax content across multiple sources.

Designed as a living platform, we are able to refine IntelliConnect as needed, adding functionality that is both user-driven and technology enhanced.

A direct result of customer feedback, our new 2.1 enhancements include:

- Redesigned home page
- Improved access to content
- Enhanced viewing of search results
- Expanded Tracker News format
- Easier to find and faster tools for setting up Practice Areas

## **Redesigned Home Page**

Several changes have been made to IntelliConnect's home page that you'll see immediately upon login.

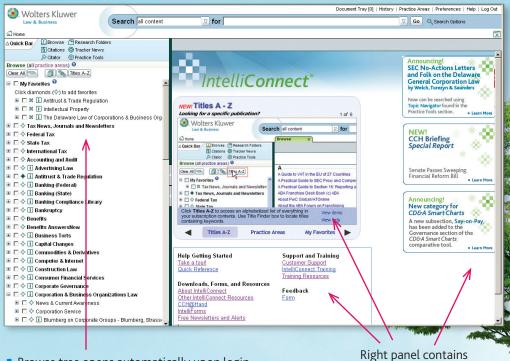

Browse tree opens automatically upon login

 My Favorites is expanded, and contents are listed in alphabetical order.

■ Instructions for adding Favorites Clic

☐ My Favorites 
Olick diamonds (♦) to add favorites

Font size is larger and adjustable using your Browser commands.

Right panel contains helpful tips and links

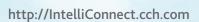

## **Improved Access to Content**

Several existing features were enhanced and new functions added to provide better access to key content.

#### **Practice Areas Enhanced**

- Faster
- 'Select All' at top
- More streamlined alphabetical listing
- Indicators denote 'all ...'

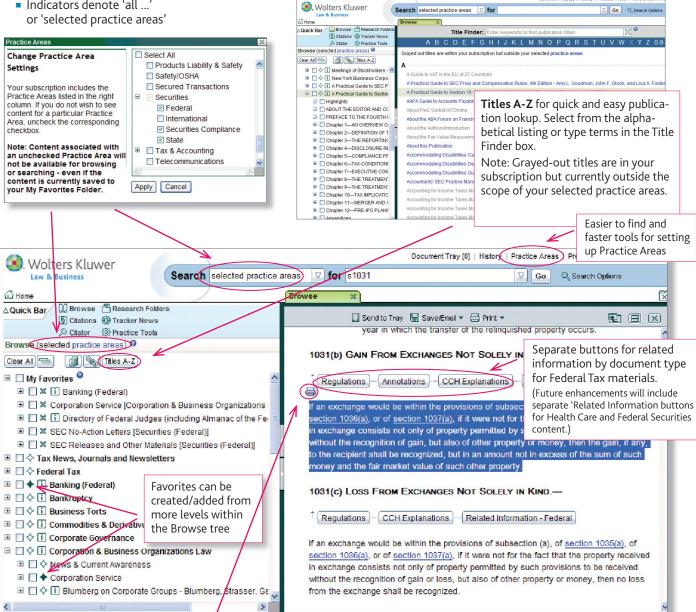

Highlight text and use the new 'Print Selected **Text'** command to print just your selection along with the document title, which is automatically included.

Note: You can cancel the print and just use this feature to copy/paste selected text/title as needed.

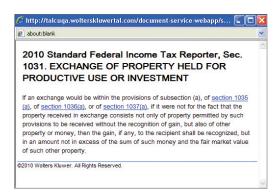

## **Enhanced viewing of search results**

We've increased the number of search tabs that can be open at one time, added a new 'Close all' command, enabled automatic filtering, and improved visibility of filters when narrowing results.

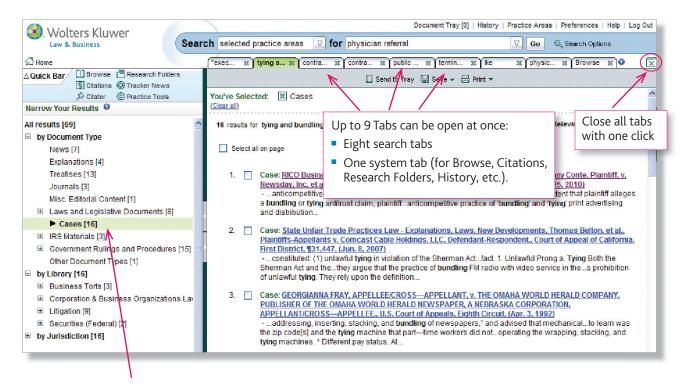

- The last search filter you used will automatically open when you conduct your next search. (Initially, the 'by Document Type' filter will be expanded.)
- When you select a filter, you'll still be able to view other filter categories.

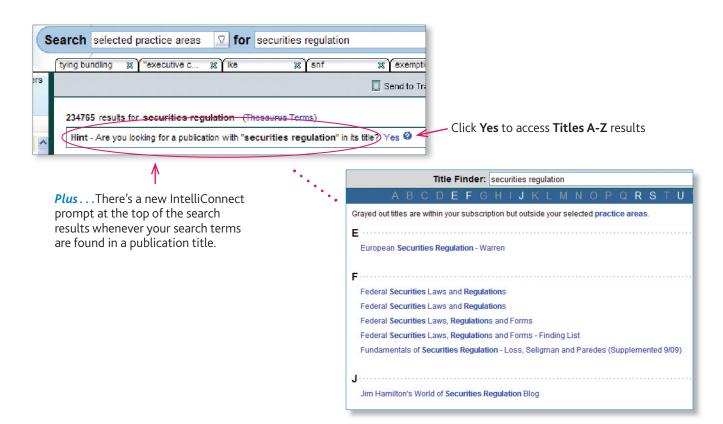

## **Expanded Tracker News format**

Additional content has been added to the excerpts within Tracker News alerts for improved scanning of your daily customized news clippings.

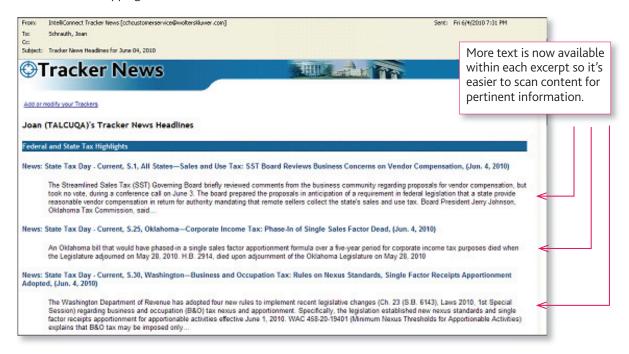

### And more!

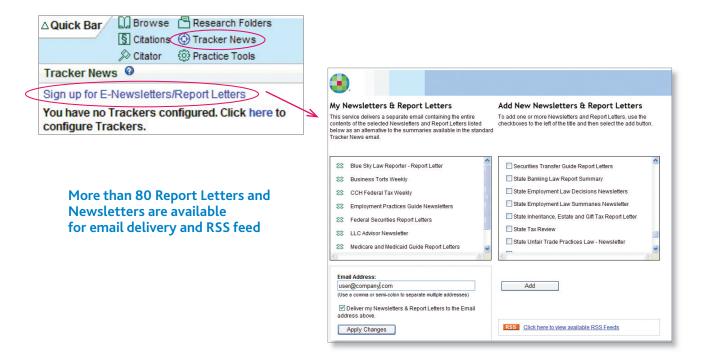

To take advantage of these new features and more, attend a complimentary training session.

For a calendar of classes, go to <a href="http://business.cch.com/legalprotraining">http://business.cch.com/legalprotraining</a>

You'll also find links for IntelliConnect training, videos and other materials on our

Training Resources for Legal Professionals website—<a href="http://business.cch.com/training">http://business.cch.com/training</a>